## **Videos**

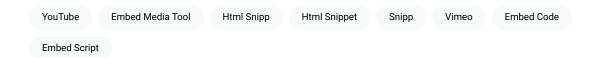

Videos may be embedded from YouTube, Vimeo, or other sources. There are a few different methods to embed videos.

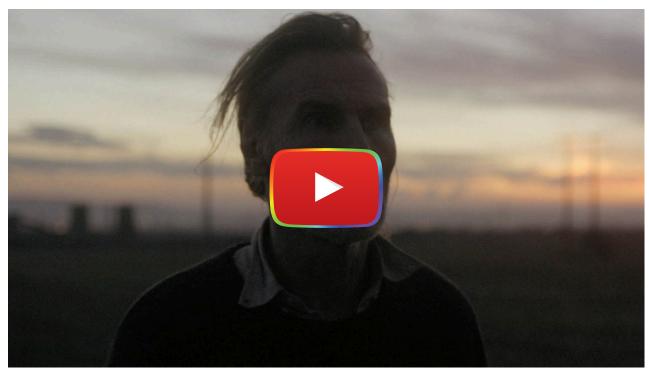

Watch on YouTube

## **Method 1: Use the Embed Media Tool**

While editing the content, choose Insert > Embed Media. Paste the link into the resulting window and embed as desired. When using this tool, be sure that you are using the basic link to the video, not the embed script.

When possible, it is important to use this method instead of the embed script provided by YouTube to ensure accessibility.

## **Method 2: Insert a HTML Snippet**

For other video types, you can paste the embed code as an HTML snippet by clicking Insert > HTML Snippet .

However, when possible, please use the first method.

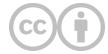

This content is provided to you freely by EdTech Books.

Access it online or download it at <a href="https://edtechbooks.org/userguide/videos">https://edtechbooks.org/userguide/videos</a>.